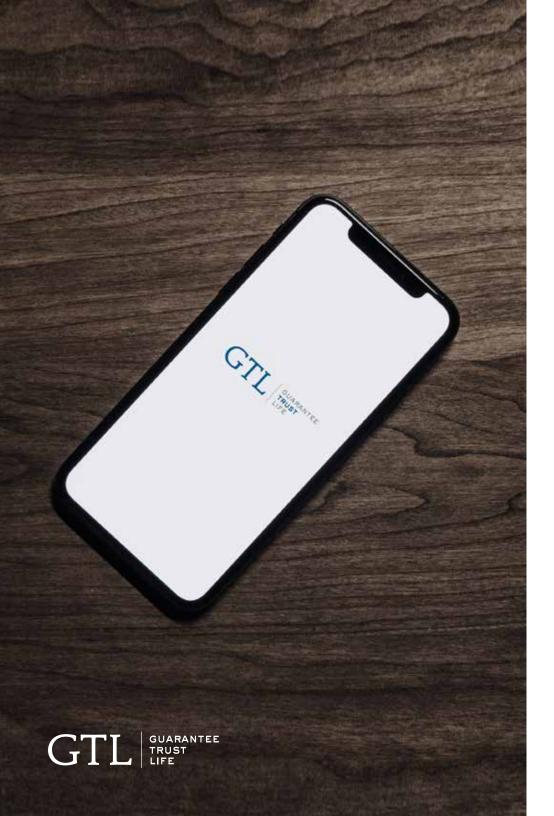

# GTL E-APP **USER GUIDE**

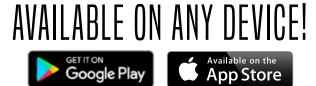

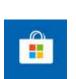

**Offline Windows 10 App available!** Search "GTL e-App" in the Microsoft App Store.

## STEP-BY-STEP **USER GUIDE**

#### Welcome to Guarantee Trust Life's e-App!

It's always our goal to help develop new and innovative ways for you, our valued agent, to conduct business with us.

This state-of-the-art tool is designed to give you an easy platform to quote and submit business electronically to GTL from your customer's kitchen table using any type of device - Apple or Android, Windows 10 laptop, tablet or smart phone without having to be connected to the internet. It is also the same application that you can use from your desktop computer by logging into GTL's website. The e-App calculates rates for you, captures signatures, displays state specific forms, and much more! It's easier and faster to complete than a paper application!

Our e-App has all our top products including Advantage Plus<sup>®</sup> and Indemnity Plus<sup>®</sup> Hospital Indemnity Insurance, Medicare Supplement Insurance, Precision Care<sup>™</sup> Cancer Insurance, Cancer, Heart Attack and Stroke Insurance, iGAP<sup>®</sup> Guaranteed Issue Accident Insurance, and Short-Term Home Health Care Insurance. Please feel free to contact Sales Support at any time at **1-800-323-6907** or **agency@gtlic.com** with any questions on the e-App.

# HOW TO DOWNLOAD The GTL E-APP

## HOW TO DOWNLOAD THE GTL E-APP

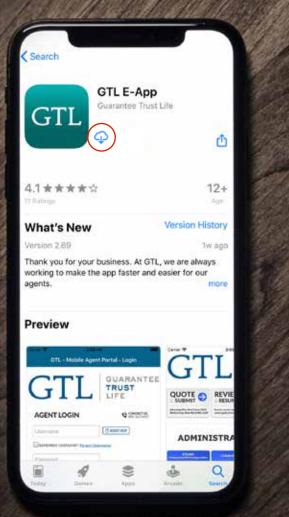

GUARANTEE TRUST LIFE

#### #1

Open up the **App Store** on your Apple device or **Google Play** on your Android device.

#### **#2**

Type in **GTL e-App** in the search bar.

**#3** Select the **teal GTL e-App icon** 

**#4** Tap the **Download Icon** near the top of the screen.

#### YOU'RE ALL SET!

When it's finished downloading, the GTL e-App will appear in your **app grid**.

# HOW TO REGISTER On the gtl e-app

## HOW TO REGISTER ON THE GTL E-APP

| GTL - Mobile Age                                                             | ent Portal - Login                                 |
|------------------------------------------------------------------------------|----------------------------------------------------|
| GTL                                                                          | GUARANTEE<br>TRUST<br>LIFE                         |
| AGENT LOGIN                                                                  | C CONTACT US                                       |
| Username                                                                     | () ACONTHELP                                       |
| DREMEMBER USERNAMET <b>Forum. U</b>                                          | Jacriene                                           |
| Password                                                                     | 1                                                  |
| SHOW PASSWORD? Forbot My P                                                   | attword                                            |
| LOGIN<br>FIRST TIM<br>ur new GTL Agent Portal a<br>ssily submit eApps, check | ellows you to quickly and<br>pending business, get |
| rms and more. Please tak<br>ad complete the one time                         |                                                    |
| SIGN UP NOW                                                                  |                                                    |
|                                                                              |                                                    |
| DO YOUR CLIENTS HAVE C                                                       |                                                    |
| <b>ADVANTAGE PL</b>                                                          | US® CAN HELP!                                      |
| THE LEADER IN RESPUEL INCOMINTS IN                                           | STRUCCE FOR 15 YEARS AND COUNTING                  |
|                                                                              |                                                    |
|                                                                              |                                                    |
|                                                                              |                                                    |

#### **#1**

Open up the GTL e-App by clicking on the GTL icon.

### **#2**

To register, click the **Sign Up Now** button.

GTL GUARANTEE

## HOW TO REGISTER ON THE GTL E-APP

#### Registration

Please register to use the Mobile Agent Portal Agent Number

Date of Birth (mm/dd/yyyy) (Agencies: Leave blank)

User Name

FOR PASSWORDS: Minimum 8 characters at least 1 Uppercase Alphabet, 1 Lowercase Alphabet, 1 Number and 1 Special Character. Password cannot contain User Name or parts of the Full Name.

Password

Confirm Password

Submit Registration

Cancel

 $GTL \left| \begin{smallmatrix} \mathsf{guarantee} \\ \mathsf{trust} \\ \mathsf{life} \end{smallmatrix} \right|$ 

#### #3

Type in your **Agent Code** This was assigned to you in your welcome pack. **Remember, all codes start with 011**.

**#4** Type in your **date of birth**.

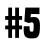

#### Create your **Username**.

We recommend making it something easy, such as your agent code.

## HOW TO REGISTER ON THE GTL E-APP

#### Registration

Please register to use the Mobile Agent Portal Agent Number

Date of Birth (mm/dd/yyyy) (Agencies: Leave blank)

User Name

FOR PASSWORDS: Minimum 8 characters at least 1 Uppercase Alphabet, 1 Lowercase Alphabet, 1 Number and 1 Special Character. Password cannot contain User Name or parts of the Full Name.

Password

GUARANTEE TRUST LIFE

Confirm Password

Submit Registration

Cancel

#### **#6**

Create your **Password**.

It needs to have a minimum of **8 characters**: using 1 uppercase letter, 2 lowercase letter, 1 number and 1 special character. It cannot contain your Username or parts of the Full Name.

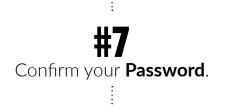

**#8** Click **Submit Registration**.

#### AND THAT'S IT!

You are now registered in the GTL Agent Portal with access to quoting tools, applications, marketing materials and more on the go!

# HOW TO LOG IN ON THE GTL E-APP

## HOW TO LOG IN To the gtl e-app

| GTL                                                                                                    | GUARANTEE<br>TRUST                                                         |
|----------------------------------------------------------------------------------------------------|----------------------------------------------------------------------------|
| SENT LOGIN                                                                                                    | C SONTACT US                                                               |
| omame                                                                                                    | () Accourties                                                              |
| EMEMBER USERNAME! Forgat U                                                                                                    | settems                                                                    |
| ssword                                                                                                    | 1                                                                          |
| FIRST TIM<br>new GTL Agent Portal a<br>ly submit eApps, check j<br>is and more. Please take<br>complete the one time to<br>SIGN UP NOW | llows you to quickly and<br>pending business, get<br>e a moment to sign up |
| DO YOUR CLIENTS HAVE CO                                                                                                    | -ANS & DEDUCTIBLES?<br>US <sup>®</sup> CAN HELP!                           |

GUARANTEE TRUST LIFE

GTI

#1

Open up the GTL e-App by clicking on the GTL icon.

### **#2**

Type in your **Username** that you created.

### #3

#### Type in your **Password**.

**Reminder:** the password you created has a minimum of 8 characters; using 1 uppercase letter, 1 lowercase letter, 1 number and 1 special character.

## HOW TO LOG IN To the gtl e-app

| AGENT LOGIN                                                                                                    | GTL - Mobile Ager                                                                                     | nt Portal - Login                                                         |
|----------------------------------------------------------------------------------------------------|----------------------------------------------------------------------------------------------------|---------------------------------------------------------------------------|
| Username (CAONTHEP<br>MenderauseRMAMEP Paraset, Username<br>Password<br>LOGIN<br>FIRST TIME USER?<br>ur new GTL Agent Portal allows you to quickly and<br>usity submit eApps, check pending business, get<br>ms and more. Please take a moment to sign up                                                                                                    | GTL                                                                                                   | TRUST                                                                     |
| Password Password Password Password Password Prove PAssword Prove PAssword Prove PAssword Prove PAssword Prove Password Prove Password Prove | AGENT LOGIN                                                                                           | CONTACT US                                                                |
| FIRST TIME USER?<br>FIRST TIME USER?<br>USER The Agent Portal allows you to quickly and<br>usely submit eApps, check pending business, get<br>ms and more. Please take a moment to sign up                                                                                                    | Username                                                                                              | () ACONTHEP                                                               |
| LOGIN FIRST TIME USER? ur new GTL Agent Portal allows you to quickly and<br>silv submit eApps, check pending business, get<br>ms and more. Please take a moment to sign up                                                                                                    | DEMEMBER USERMANET FORDER UN                                                                          | sertem                                                                    |
| FIRST TIME USER?<br>ur new GTL Agent Portal allows you to quickly and<br>usity submit eApps, check pending business, get<br>rms and more. Please take a moment to sign up                                                                                                    | Password                                                                                              |                                                                           |
|                                                                                                    | FIRST TIM<br>tur new GTL Agent Portal al<br>asily submit eApps, check p<br>orms and more. Please take | lows you to quickly and<br>pending business, get<br>e a moment to sign up |
|                                                                                                    |                                                                                                    |                                                                           |
| DO YOUR CLIENTS HAVE CO-PAYS & DEDUCTIBLES?<br>ADVANTAGE PLUS <sup>®</sup> CAN HELP!                                                                                                    |                                                                                                    |                                                                           |

GTL GUARANTEE

#### #4

You can click the checkboxes to **remember your Username** in the future and **show your password** to ensure you're typing it in correctly.

#5

Click the LOGIN button.

**#6** 

If this is **your first time logging in**, please select the states you would like to support.

#### NOW YOU'RE IN!

You can now use the GTL e-App for everything GTL on-the-go!

# HOW TO QUOTE ON THE GTL E-APP

## HOW TO QUOTE On the GTL E-APP

| C                                    | Т          |                                                                           | JARANTER<br>RUST            |
|--------------------------------------|------------|---------------------------------------------------------------------------|-----------------------------|
| Y                                    | 1          |                                                                           | FE                          |
| SUBM                                 |            |                                                                           |                             |
| droman Pics, Po<br>56, Mail Son, 176 |            | Stands, writer and reason over<br>send applications                       | 29 M Automoti Critical Cash |
|                                      |            |                                                                           |                             |
|                                      | Ac         | cess GTLINK                                                               | 0                           |
|                                      | -Descinat  | and sider suggline - Walch balance<br>chatting materials - View place con | g wellingen                 |
|                                      | - Ann lant | ndealited lastens - Check your re-                                        | allers .                    |

### **#1**

Tap the **Quote & Submit** button to get started.

### #2

Enter in the applicant(s) information, select the effective date and then the issue state.

### #3

Select the product(s) you are looking to quote.

GTL GUARANTEE

## HOW TO QUOTE On the gtl e-app

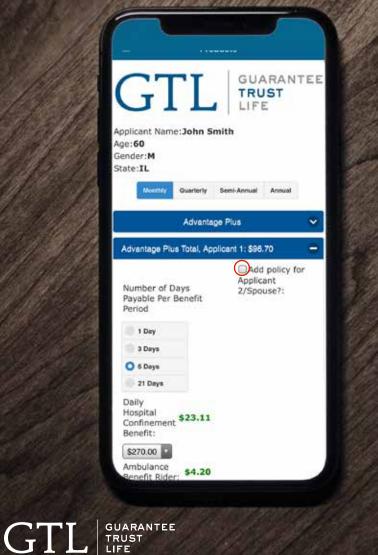

#### **#4**

Select the benefit amounts and desired riders. If applicable: Check the box in the top right to add the policy Applicant 2.

## HOW TO QUOTE On the GTL E-APP

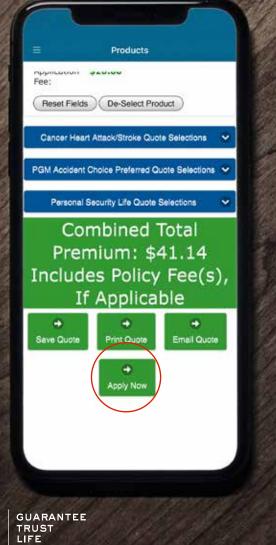

GTI

#### **#5**

Scroll to the bottom to see the total premium. Below, you can save, print or email the quote.

#### NOW YOU'RE READY TO APPLY!

Tap the **Apply Now** button at the bottom to continue.

# HOW TO SUBMIT AN APPLICATION ON THE GTL E-APP

## HOW TO SUBMIT AN Application ON THE GTL E-APP

| ŧ                      | Personal Information                 |
|------------------------|--------------------------------------|
| pplication Inf         | ormation                             |
| Deliver Docum          | ents To                              |
| Agent Insured          | (                                    |
| Applicant Info         | rmation                              |
| Smith                  |                                      |
| John                   |                                      |
| ML                     |                                      |
| SSN                    |                                      |
| Contact Inform         | nation                               |
| 1275 Milwaukee         | Ave                                  |
| Glenview               |                                      |
| 60025                  |                                      |
| Phone Number           |                                      |
| Applicant's e provided | mail address is not available or not |
| Applicant 1 E-M        | lail Address                         |
| Applicant Prim         | ary Beneficiary                      |

#1

After you complete a quote, tap the green **Apply Now** button at the bottom.

### **#2**

Enter the applicant's information as described in each section. Enter in the applicant's beneficiary information if applicable.

GTL GUARANTEE TRUST

### HOW TO SUBMIT AN Application On the GTL E-APP

#### Authorization [Advantage Plus]

I (We) agree that I (we) may receive my (our) policy and other GTL correspondence electronically. I (We) acknowledge receipt of the Electronic Delivery and Communications Disclosure, which describes the requirements for Electronic Policy Fulfillment and Communications, as well as my (our) right to opt-out of Electronic Policy Fulfillment and receive a paper copy of my (our) policy (policies), free of charge.

FRAUD NOTICE Any person who knowingly and with intent to defraud an insurance company or other person files an application for insurance containing any materially false information or conceals for the purpose of misleading information concerning any fact material thereto commits a fraudulent act, which is a crime.

oplicant Confirmation

Tap here to enter Applicant 1 Signature:

Signed at City and State:

Nov 13, 2019

Agent's/Producer's Statement

I certify that I have accurately recorded the information supplied by the Applicant. I am not aware of any additional information which may have a bearing on the insurability of anyone proposed for insurance on this application and any supplement to it. I have advised the applicant not to withhold any information relative to this application and its questions. I have advised the application and its questions. I have advised the application for completeness and accuracy and that no coverage is in effect until they are notified in writing by Guarantee Trust Life Insurance Company.

TL GUARANTEE TRUST LIFE

#### #3

Complete the underwriting questions and coverage information.

### **#4**

Have applicant(s) read and sign the Acknowledgements and Authorization. Complete the agent information and sign.

#### THAT'S IT!

The submitted application will show up in your Recent Business on GTLink by the next business day.

•

| = Mobil               | le Agent Portal – Mair                | Menu                    |
|-----------------------|---------------------------------------|-------------------------|
| GT                    |                                       | JARANTEE<br>RUST<br>FE  |
| QUOTE SUBMIT          | REVIEW S                              | QUOTE SUBMIT            |
| -Describe             | CCCESS GTLINK                         | a welliners             |
| DO YOUR CL<br>ADVANTA | IENTS HAVE CO-PAYS & D<br>AGE PLUS® C | EDUCTIBLES?<br>AN HELP! |
| THE LEADER IN HOSPI   | TAL I NCENNITY INCORANCE FOR I        | 5 TEARS AND COUNTING    |
|                       |                                       |                         |
| UARANTEE<br>RUST      |                                       | mal                     |

### #1

Tap **Access GTLink** on the e-App home screen.

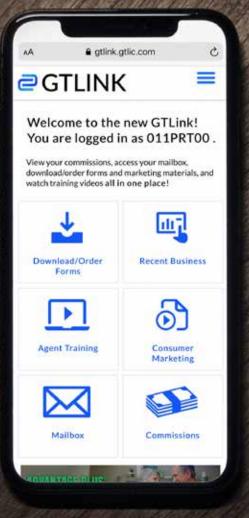

GUARANTEE TRUST LIFE

GT

#### **#2**

#### Tap Download/Order Forms to

search for, download and order supplies. See our How to Order Supplies section on page 14 for a more in depth look at the process.

### #3

Tap **Recent Business** to view your recent business for the past 90 days.

#### #4

Tap **Agent Training** to access previously recorded agent training product webinars.

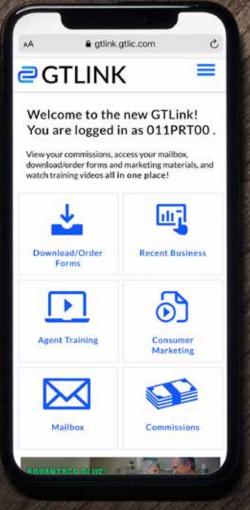

GUARANTEE TRUST LIFE

#### **#5**

#### Tap Consumer Marketing to

access and download marketing materials for each of GTL's products.

### **#6**

Tap **Mailbox** to view your letters and notices.

### **#7**

Tap **Commissions** to view your commissions statement.

### **#8**

Tap **the menu in the top right** to quickly navigate to every page including GTL's contact information.

# HOW TO ORDER SUPPLIES ON THE GTL E-APP

## **HOW TO ORDER SUPPLIES** ON THE GTL E-APP

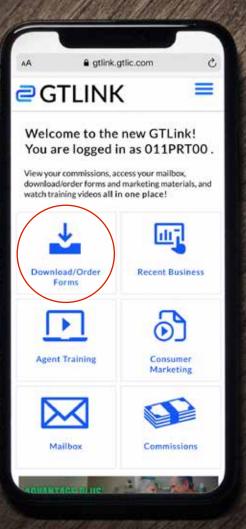

### **#1**

Tap **Access GTLink** on the e-App home screen.

### **#2**

#### Tap Download/Order Forms to

search for, download and order supplies.

GTL GUARANTEE TRUST LIFE

## HOW TO ORDER Supplies On the GTL E-APP

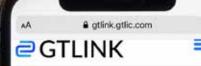

#### Download/Order Forms

Search, download or order GTL's supplies by product, state or by type. Click the My Cart icon to check out.

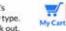

C

#### View State Approval Lists

Quantities should be limited to 20. Any amount submitted over the limit will be reviewed by the Sales Support Team.

| Select State(s) |    |
|-----------------|----|
| Select Product( | s) |
| Select Option(s | )  |
|                 |    |

C 2019

GTL GUARANTEE TRUST

#### #3

Use the dropdowns to select your desired state(s), product(s), and/or option(s), then tap the **Search** button.

### **HOW TO ORDER Supplies** ON THE GTL E-APP

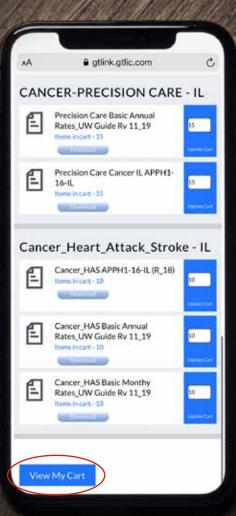

GTL GUARANTEE

#### **#4**

Scroll down to view the search results. Each result allows you to add quantities to your cart or download them directly to your device/computer.

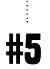

Enter the quantities for each of the desired documents you are looking to order.

**Please note:** Orders of 20 or more for any document will be subject to internal review.

### **#6**

Tap the blue **View My Cart** button at the bottom of the page.

### HOW TO ORDER Supplies On the GTL E-APP

| Submit the Order Please verify or update delivery address and submit the order. Name/Complecent DEMONSTRATION : Address: RENTONLINE DEMONSTRATION Sorry, we cannot ship to P/O. Boxes. ROADENCY DEPARTMENT (3275 MELWAUKEE AVE City: ELENVIEW State: E Zip Codee:: ; | ∂G'           | TLINK                                                                                                    | =      |
|----------------------------------------------------------------------------------------------------|---------------|----------------------------------------------------------------------------------------------------|--------|
| Please verify or update delivery<br>address and submit the order.                                                                                                    |               |                                                                                                    |        |
| address and submit the order.                                                                                                    | Subin         | t the order                                                                                                    |        |
| Name/Comp@GENT DEMONSTRATION : Address: @GENT ONLINE DEMONSTRATION Sorry, we cannot ship to P/O. Boxes. @GO.GENCY DEPARTMENT (3275 MELWALKEE AVE City: @LENVIEW State: [E] Zip Code(@025 :                                                                           |               |                                                                                                    |        |
| : Address : RCENT ONLINE DEMONSTRATION SOFTY, WE CANNOT Ship to P.O. Boxes.                                                                                                    | address ar    | io submit the order.                                                                                                    |        |
| : Address : RCENT ONLINE DEMONSTRATION SOFTY, WE CANNOT Ship to P.O. Boxes.                                                                                                    |               |                                                                                                    |        |
| Sorry, we cannot ship to PO. Boxes.                                                                                                    | Name/Com<br>: | PAGENT DEMONSTRATION                                                                                                    | 1      |
| City: ELENVIEW State: E Zip Code(ecc25 :                                                                                                    | Address :     | AGENT ONLINE DEMONSTRATION                                                                                                    |        |
| City : ELENVEW State : E Zip Code@cozs :                                                                                                    |               | Name and and and a statute and a statute and a statute of the statute of the stat | Boxes. |
| City : ELENVEW<br>State : E<br>Zip Code@0025<br>:                                                                                                    |               | E/O AGENCY DEPARTMENT                                                                                                    |        |
| State : E                                                                                                    |               | (1275 MILWAUKEE AVE                                                                                                    | -      |
| Zip Code                                                                                                    | City :        | ELENVIEW                                                                                                    | -      |
| :                                                                                                    | State :       | (E )                                                                                                    |        |
| :                                                                                                    | Zip Cod       | escors                                                                                                    |        |
|                                                                                                    | :             |                                                                                                    |        |
| E-mail:                                                                                                    | E-mail :      | C                                                                                                    | 7      |
|                                                                                                    | Suba          | ilt Order                                                                                                    |        |
| Submit Order                                                                                                    | 5001          | in order                                                                                                    |        |
| Submit Order                                                                                                    |               |                                                                                                    |        |

GUARANTEE TRUST LIFE **#7** 

Review your cart. Here you can change the desired quantities, delete items or downloads to your device/computer.

Tap **Continue**.

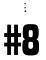

Review your delivery address and update if necessary. Then tap **Submit Order**.

**Please note:** We cannot ship to P.O. Boxes.

#### YOU'RE DONE!

You have the option of printing off the supply order receipt at the bottom of the page.

# FREQUENTLY ASKED QUESTIONS

#### Q: Does the applicant have to complete a Verification Call?

A: No, not on the mobile app. Since GTL is capturing an electronic signature from the applicant, the completing of a verification call is not necessary. If you are using the platform from your desktop computer then a voice verification call is necessary. Please use our toll-free 24/7 automated verification system by calling (866) 839-5132.

#### Q: Can my client pay their premium with a credit card on the e-App?

A: No, not at this time.

#### Q: I'm a new GTL agent who hasn't submitted my first piece of business yet, can I use the e-App?

A: Yes. You can submit your first application to GTL using the e-App. However, your first application will not be eligible for straight through processing. We'll receive the application electronically but your state insurance license will need to be verified first. Once verified, the system can then electronically approve the policy.

#### Q: Are all of GTL's products available for submission?

A: GTL's Advantage Plus<sup>®</sup> and Indemnity Plus<sup>®</sup> Insurance, Medicare Supplement Insurance, Short-Term Home Health Care Insurance, Precision Care<sup>™</sup> Cancer Insurance, iGAP<sup>®</sup> Guaranteed Issue Accident Insurance, and Cancer, Heart Attack and Stroke Insurance are available.

Please feel free to contact Sales Support at any time at **1-800-323-6907** or **agency@gtlic.com** with any questions.